## **[Află cum poţi descărca o](https://www.cumsafacsingur.ro/afla-cum-poti-descarca-o-melodie-filmare-de-pe-youtube-simplu-rapid-si-fara-a-instala-o-alta-aplicatie/) [melodie / filmare de pe](https://www.cumsafacsingur.ro/afla-cum-poti-descarca-o-melodie-filmare-de-pe-youtube-simplu-rapid-si-fara-a-instala-o-alta-aplicatie/) [Youtube simplu, rapid şi fără](https://www.cumsafacsingur.ro/afla-cum-poti-descarca-o-melodie-filmare-de-pe-youtube-simplu-rapid-si-fara-a-instala-o-alta-aplicatie/) [a instala o altă aplicaţie](https://www.cumsafacsingur.ro/afla-cum-poti-descarca-o-melodie-filmare-de-pe-youtube-simplu-rapid-si-fara-a-instala-o-alta-aplicatie/)**

Toți ascultăm muzică și toți intrăm pe Youtube, cea mai mare platformă online cu materiale audio-video din lume. Nu de puţine ori ne dorim să salvăm o filmare, un clip, o melodie pe calculatorul personal pentru a le muta ulterior pe un alt suport extern.

De curând am găsit o soluţie foarte rapidă şi foarte simplă de a descărca un clip de pe Youtube atât în format mp3, cât şi în format mp4 (la 720p). Nu aveţi nevoie de niciun program ajutător, iar întregul proces durează fix 1 minut.

## **Paşii de urmat sunt următorii:**

- 1. Intraţi pe site şi alegeţi clipul dorit (exemplu: [https://www.youtube.com/watch?v=nYh-n7EOtMA\)](https://www.youtube.com/watch?v=nYh-n7EOtMA);
- 2. Ştergeţi din URL terminaţia "ube" (exemplu: [https://yout.com/video/nYh-n7EOtMA\)](https://yout.com/video/nYh-n7EOtMA);
- 3. După ce veţi da enter, veţi intra pe o platformă de unde puteți alege ce format doriți să salvați: mp3 sau mp4, iar după alegerea variantei dorite apăsaţi butonul "Record" (vezi poza de mai jos).

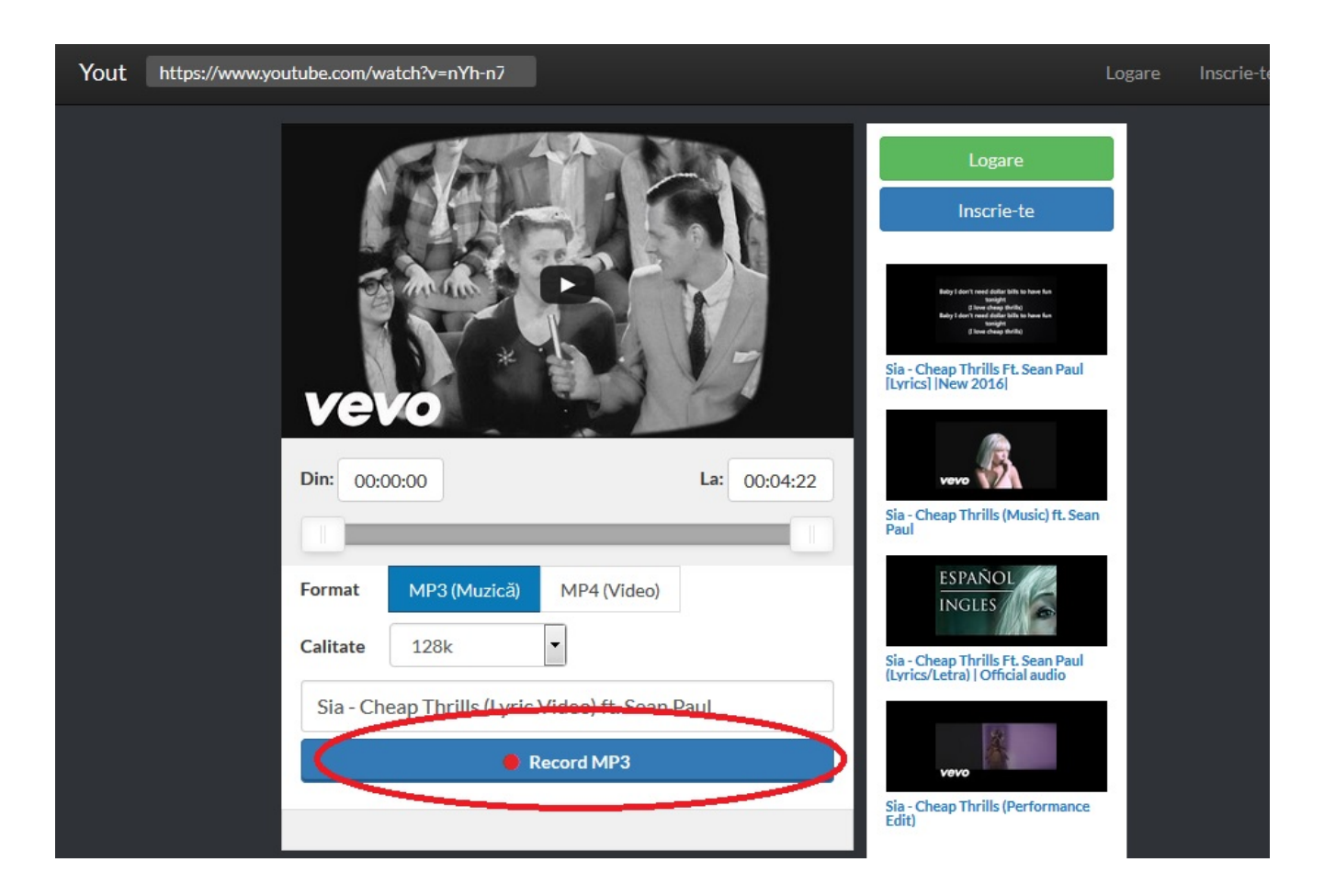

În doar 3 paşi simpli puteţi descărca orice filmare existentă pe Youtube.

Sursa: [gadget.ro](http://www.gadget.ro/afla-cum-poti-descarca-o-melodie-filmare-de-pe-youtube-simplu-rapid-si-fara-instala-o-alta-aplicatie/)